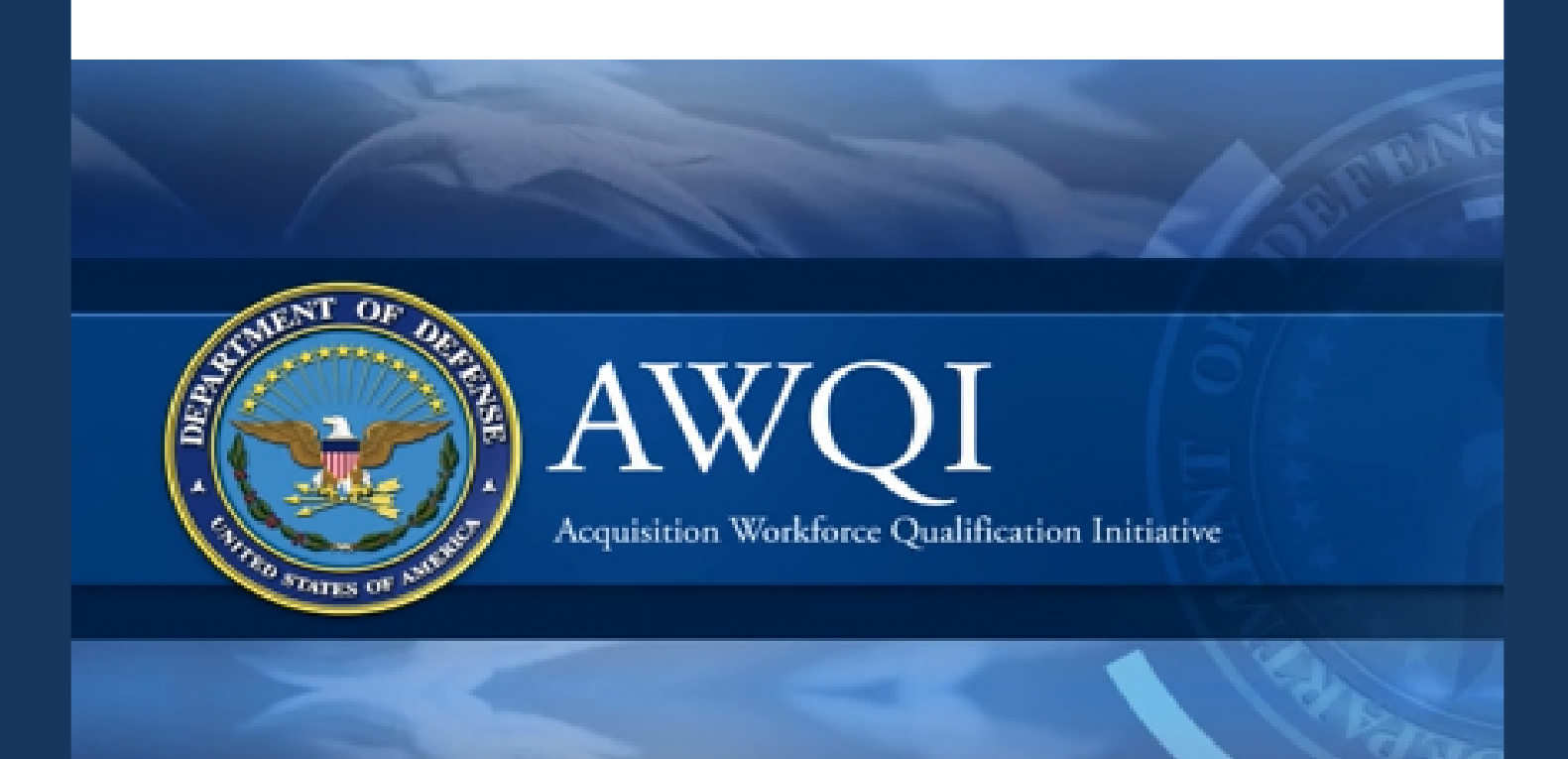

# eWorkbook User Guide

# **CONTENTS**

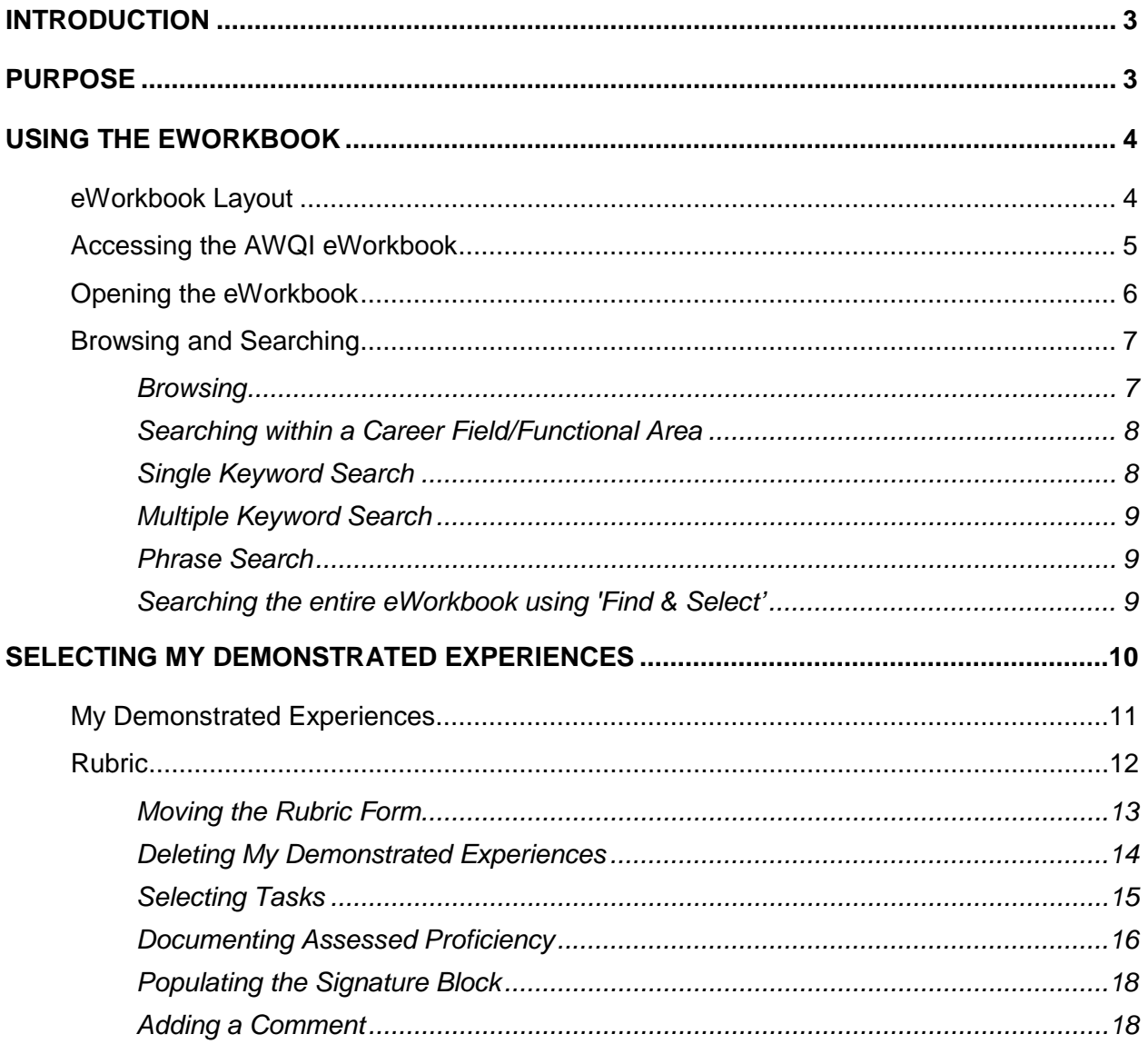

# <span id="page-2-0"></span>**Introduction**

The Acquisition Workforce Qualification Initiative (AWQI) is an employee development tool used to capture demonstrated acquisition experience of the workforce. As a key element of Better Buying Power, AWQI aims to ensure that everyone who touches acquisition has the skills required to ensure successful acquisition outcomes.

Subject matter experts, beginning with acquisition competencies established by acquisition functional leaders, translated career field competencies into measurable on-the-job products and their corresponding tasks for each acquisition career field.

Workforce members can leverage the tool to gauge their proficiency against the demonstrated experiences and see the breadth of the acquisition outcomes they may encounter over their career. When fully implemented with independent assessors overseeing progress, the employee can also earn required continuous learning points.

Additionally, AWQI provides a common set of demonstrated experiences for organizations. This information can be used by organizations to mitigate skill gaps by leveraging developmental opportunities or targeting strategic hiring.

<span id="page-2-1"></span>Additional information can be found on the AWQI website: www.dau.mil/AWQI

# **Purpose**

The eWorkbook is an electronic tool which contains acquisition competencies, competency elements and the AWQI demonstrated experiences (products and tasks).

Demonstrated Experiences can be searched and applied to an individual for tracking and/or assessment as it applies to that individual's acquisition experience within the current job requirements.

The purpose of this guide is to instruct the end user on how to use the eWorkbook as an individual's tracking tool for AWQI.

# <span id="page-3-0"></span>**Using the eWorkbook**

# <span id="page-3-1"></span>eWorkbook Layout

The eWorkbook is a Microsoft Excel application. It is organized using tabs/worksheets. The first tab/worksheet contains a 'Quick Start' guide; a brief tutorial on how to use the eWorkbook. The following tabs/worksheets contain the demonstrated experiences for each acquisition career field/functional area. There are 12 career fields and 2 functional areas. Each career field/functional area maps to a tab/worksheet named with that career field/functional area abbreviation as bolded below. There is one tab/worksheet named "My Demonstrated Experiences." This is where an individual's selected demonstrated experiences will be located.

The following are career fields/functional areas:

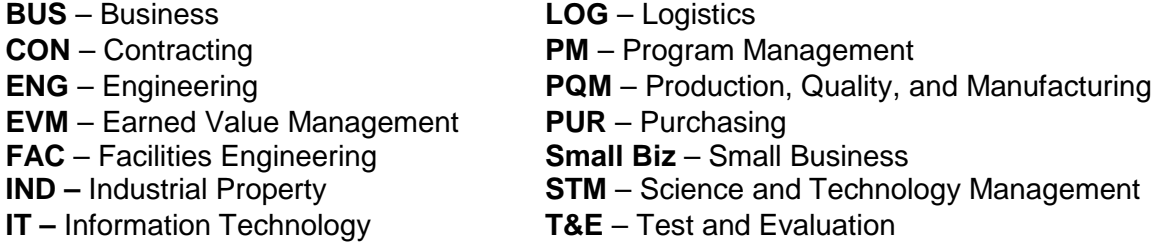

Tabs/worksheets containing the career fields/functional areas and My Demonstrated Experiences are located across the bottom of the workbook as seen in Figure 1.

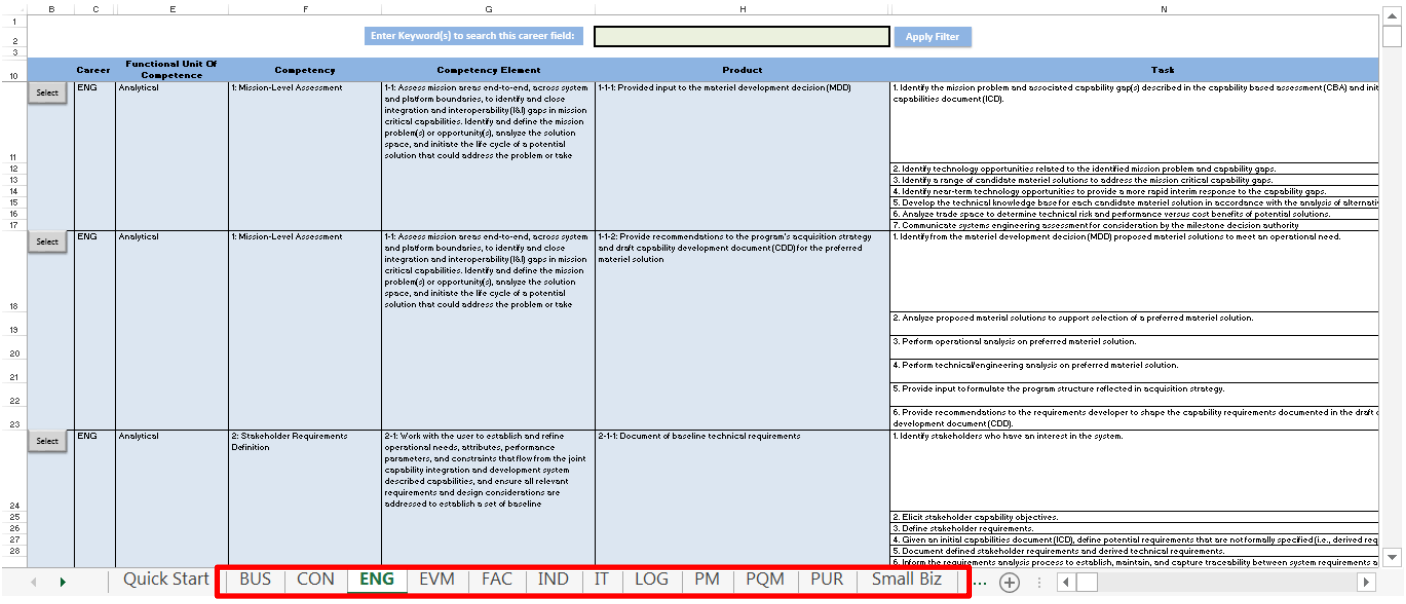

**Figure 1: Acquisition Career Fields/Functional Areas Tabs/Worksheets**

Each acquisition career field/functional area is organized by competency, competency element, product, and tasks. The column descriptions are located at the top of each worksheet as seen in Figure 2.

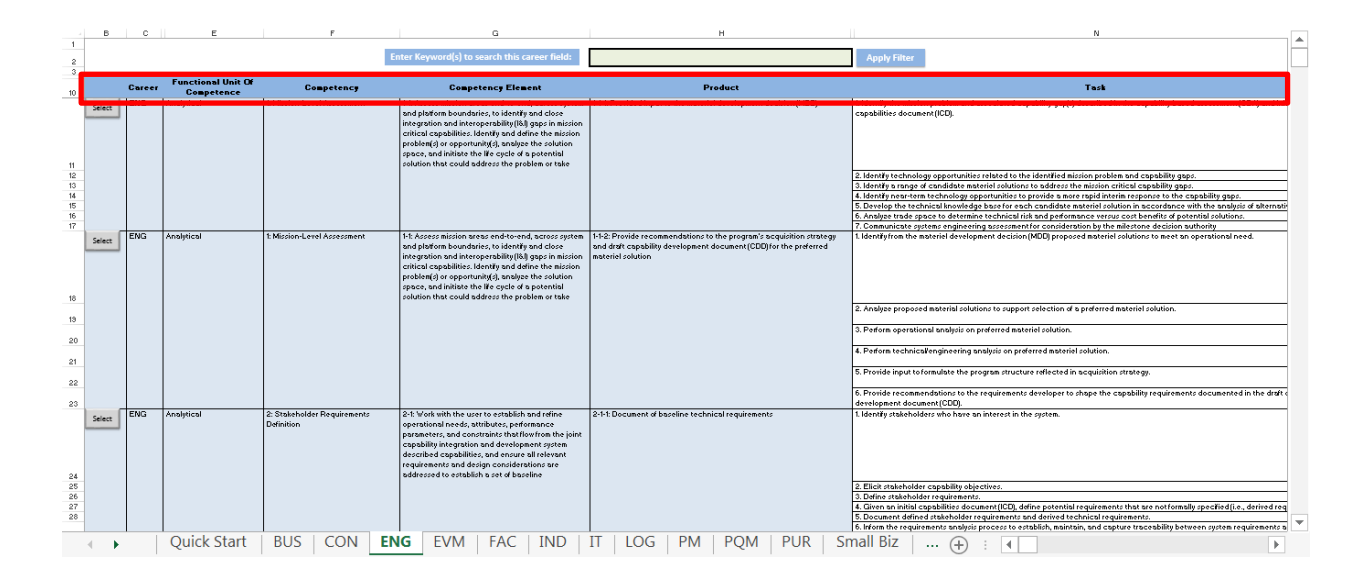

**Figure 2: Column Descriptions**

# <span id="page-4-0"></span>Accessing the AWQI eWorkbook

<span id="page-4-1"></span>The eWorkbook is located on the AWQI website at www.dau.mil/awqi. Select 'eWorkbook' from the menu options located at the top of the homepage. Click the 'AWQI eWorkbook Download' button. Save the file to your computer.

# Opening the eWorkbook

When opening the AWQI eWorkbook for the first time, there may be a warning banner on the top left hand corner under the ribbon. The security warning states "macros have been disabled" as depicted in Figure 3. The macro is digitally signed by a trusted publisher, making the active content in this file secure and safe to run on your computer.

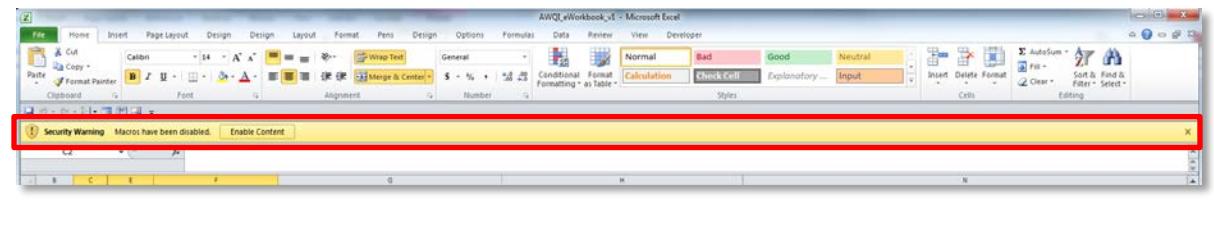

**Figure 3: Security Warning**

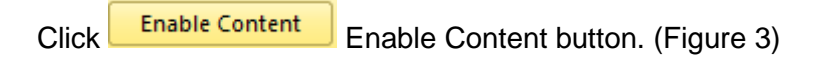

The following security warning may appear. (Figure 4)

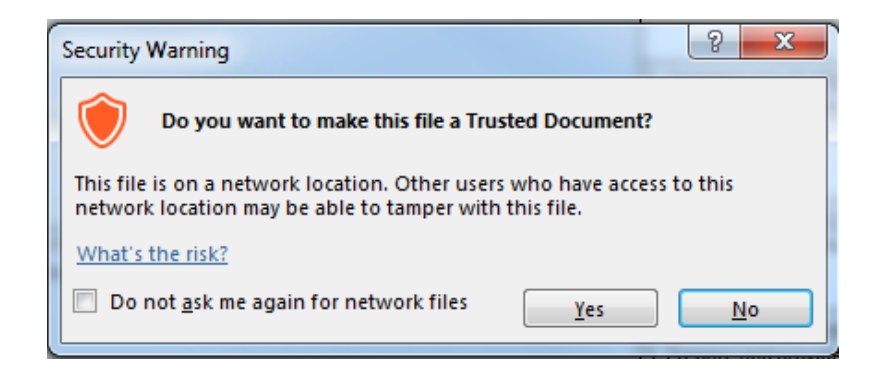

### **Figure 4: Security Warning**

Click the  $\frac{Yes}{Yes}$  Yes button. You are now ready to begin using the eWorkbook.

The eWorkbook will open to the 'Quick Start' guide (Figure 5). Click one of the following career field/functional area tabs to begin browsing the eWorkbook.

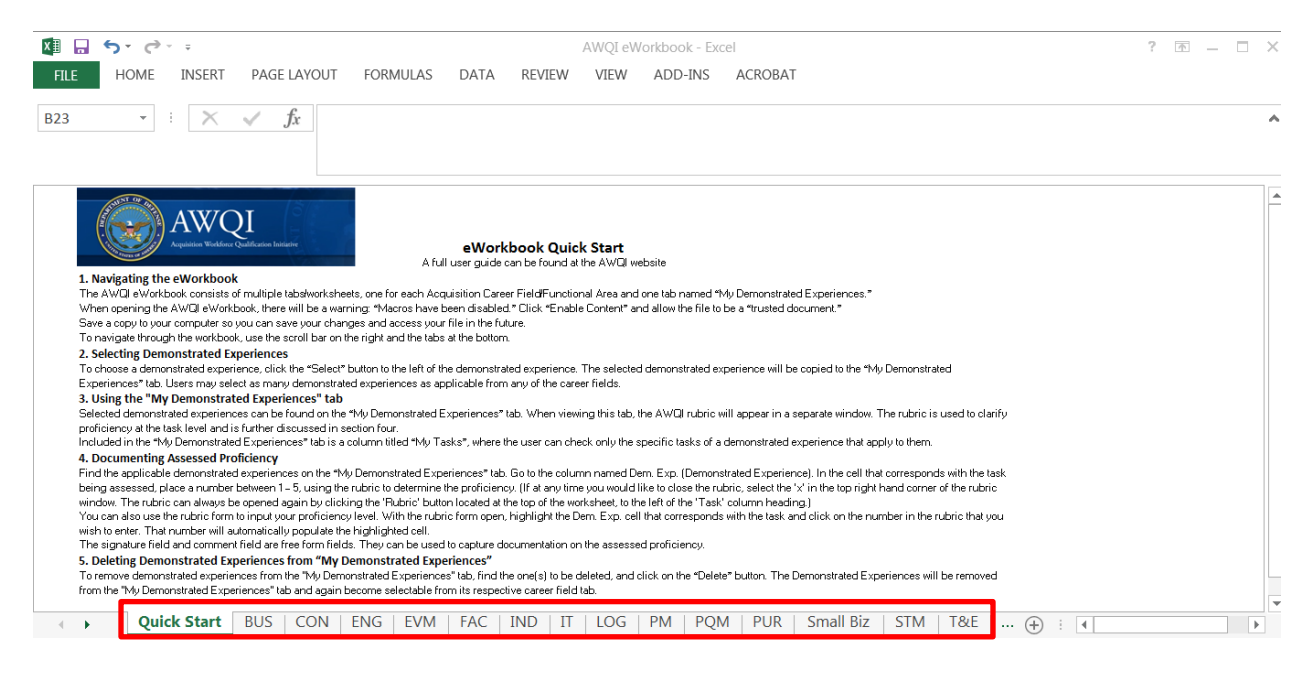

### **Figure 5: Open eWorkbook**

# <span id="page-6-0"></span>Browsing and Searching

### <span id="page-6-1"></span>*Browsing*

To browse the demonstrated experiences within a career field/functional area, use the scroll bar on the right and bottom of the workbook. (Figure 6)

|                  | R.                                                                                                    |                                                     |                        |                             | o                                                                      | H                                                                      | A1                                                                                                    |  |  |  |  |
|------------------|----------------------------------------------------------------------------------------------------|-----------------------------------------------------|------------------------|-----------------------------|------------------------------------------------------------------------|------------------------------------------------------------------------|----------------------------------------------------------------------------------------------------|--|--|--|--|
|                  |                                                                                                    |                                                     |                        |                             |                                                                        |                                                                        |                                                                                                    |  |  |  |  |
| $\mathbf{2}$     |                                                                                                    | <b>Enter Keyword(s) to search this career field</b> |                        |                             |                                                                        |                                                                        | <b>Apply Filter</b>                                                                                                    |  |  |  |  |
| 3                |                                                                                                    |                                                     |                        |                             |                                                                        |                                                                        |                                                                                                    |  |  |  |  |
|                  |                                                                                                    | <b>UNUMBER</b><br><b>Unit Of</b>                    |                        |                             |                                                                        | Product                                                                | Task                                                                                                    |  |  |  |  |
| 10 <sub>10</sub> |                                                                                                    | <b>Career</b>                                       | Competen               | <b>Competency</b>           | <b>Competency Element</b>                                              |                                                                        |                                                                                                    |  |  |  |  |
|                  | <b>BUS</b><br>Financial                                                                                                 |                                                     |                        |                             | 1: Using Government 1-1: Ensure compliance with appropriate/applicable | 1-1-1: Program financial products compliant with fiscal law, financial | 1. Identify applicable FMR and governing regulations.                                                                                                    |  |  |  |  |
|                  | Select                                                                                                    |                                                     | Management             | <b>Financial Operations</b> | statutes, regulations, comptroller general decisions,                  | management regulation (FMR), and other governing laws and              |                                                                                                    |  |  |  |  |
|                  |                                                                                                    |                                                     | <b>General</b>         | and Regulations             | general consul quidance, and specific congressional regulations        |                                                                        |                                                                                                    |  |  |  |  |
|                  |                                                                                                    |                                                     |                        |                             | mandates included in the agency's authorizing                          |                                                                        |                                                                                                    |  |  |  |  |
| 11               |                                                                                                    |                                                     |                        |                             | legislation, appropriation acts, and committee                         |                                                                        | 2. Determine compliance of program financials operation based on knowledge and review of FMR and othe                                                        |  |  |  |  |
| 12               |                                                                                                    |                                                     |                        |                             |                                                                        |                                                                        | regulations.                                                                                                    |  |  |  |  |
|                  |                                                                                                    |                                                     |                        |                             |                                                                        |                                                                        | 3. Frame business financial managers' input in accordance with the FMR.                                                                                      |  |  |  |  |
| 13               |                                                                                                    |                                                     |                        |                             |                                                                        |                                                                        |                                                                                                    |  |  |  |  |
|                  |                                                                                                    |                                                     |                        |                             |                                                                        |                                                                        | 4. Identify the specific section of the FMR or fiscal law that provides the rationale for opinions/approvals/sol                                             |  |  |  |  |
| 14               |                                                                                                    |                                                     |                        |                             |                                                                        |                                                                        |                                                                                                    |  |  |  |  |
| 15               |                                                                                                    |                                                     |                        |                             |                                                                        |                                                                        | 5. Provide the program manager with a written recommendation supported by the FMR, other governing lay                                                       |  |  |  |  |
|                  |                                                                                                    | <b>BUS</b>                                          | Financial              | 2: Budget                   | 2-1: Develop requirements details and budget                           | 2-1-1: Guidance for data calls and budget submissions                  | 1. Assess whether the current program budget estimates reflect current program requirements as defined i                                                     |  |  |  |  |
|                  |                                                                                                    | Select<br>Management Formulation                    |                        |                             | quidelines for program data collection.                                |                                                                        |                                                                                                    |  |  |  |  |
| 16               |                                                                                                    |                                                     | General                |                             |                                                                        |                                                                        |                                                                                                    |  |  |  |  |
| 17               |                                                                                                    |                                                     |                        |                             |                                                                        |                                                                        | 2. Evaluate APB changes from most recent PDM/BES cycle.<br>3. Review financial-related data in unit cost report (UCR) and selected acquisition report (SAR). |  |  |  |  |
| 18               |                                                                                                    |                                                     |                        |                             |                                                                        |                                                                        | 4. In accordance with DSD integrated program/budget guidance and the FMR, write guidance for submiss                                                         |  |  |  |  |
| 13 <sup>°</sup>  |                                                                                                    |                                                     |                        |                             |                                                                        |                                                                        | and justification from subordinate organizations.                                                                                                    |  |  |  |  |
|                  | 2: Budget<br><b>BUS</b><br>Financial<br>Select                                                                          |                                                     |                        |                             | 2-2: Forecast inputs needed in the budget                              | 2-2-1: Develop an obligation/expenditure variance report               | 1. Utilizing the program/budget data in ourrent future year defense plan (FYDP), develop obligation, and ex                                                  |  |  |  |  |
|                  |                                                                                                    |                                                     | Management Formulation |                             | preparation.                                                           |                                                                        |                                                                                                    |  |  |  |  |
| 20               |                                                                                                    | General                                             |                        |                             |                                                                        |                                                                        | 2. Compare actual obligations and expenditures received from Defense Finance and Accounting Service                                                          |  |  |  |  |
| 21<br>22         |                                                                                                    |                                                     |                        |                             |                                                                        |                                                                        | 3. Identify excess "carry-over" funds in a variance report and recommend how to effectively satisfy budge                                                    |  |  |  |  |
|                  |                                                                                                    | <b>BLIS</b>                                         | Financial              | 2: Budget                   | 2-3: Identify pertinent funding policies and                           | 2-3-1: Formulation of the program objectives memorandum (POM)          | 1. In accordance with the FMR funding policy guidance and the OSD integrated program/budget guidance                                                         |  |  |  |  |
|                  | Select<br>Management Formulation<br>prescribed appropriation categories consistent with                                 |                                                     |                        |                             |                                                                        |                                                                        | requirements.                                                                                                    |  |  |  |  |
| 23               | General                                                                                                    |                                                     |                        |                             | stated program operations and objectives.                              |                                                                        |                                                                                                    |  |  |  |  |
| 24               | <b>BUS</b><br>Financial<br>2: Budget                                                                                    |                                                     |                        |                             | 2-4: Analyze sets of requests from program offices                     | 2-4-1: Prioritized list of unfunded budget requests that support       | 2. Develop the inputs to the program objective memorandum (POM)                                                                                              |  |  |  |  |
|                  | Select<br>Management Formulation<br>and provide inputs and priority recommendations for<br>budget decisions.<br>General |                                                     |                        |                             |                                                                        | budget decision(s)                                                     | 1. Analyze program/budget requests from subordinate organizations.                                                                                           |  |  |  |  |
| 25               |                                                                                                    |                                                     |                        |                             |                                                                        |                                                                        |                                                                                                    |  |  |  |  |
| $26\,$           |                                                                                                    |                                                     |                        |                             |                                                                        |                                                                        | 2. Prioritize those program/budget requests in accordance with user requirements and available funding.                                                      |  |  |  |  |
| $^{\wedge2}$     |                                                                                                    |                                                     |                        |                             |                                                                        |                                                                        | 3. Dramara, and nuquido roommanded nuquitis ation for unfunded roquiromante to the nuqueam man anno an                                                       |  |  |  |  |
|                  |                                                                                                    |                                                     | <b>Ouick Start</b>     | <b>BUS</b>                  | <b>CON</b><br><b>ENG</b><br><b>EVM</b><br><b>FAC</b><br><b>IND</b>     | LOG<br><b>POM</b><br><b>PUR</b><br><b>PM</b>                           | <b>Small Biz</b><br>Œ.<br>$\cdots$                                                                                                    |  |  |  |  |

**Figure 6: Using the Scroll Bars**

# <span id="page-7-0"></span>*Searching within a Career Field/Functional Area*

At the top of each career field/functional area worksheet, there is keyword search functionality as depicted in Figure 7.

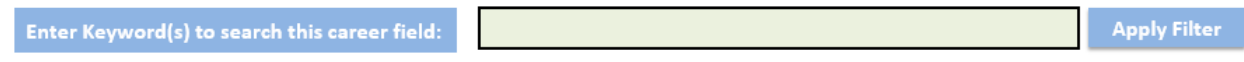

### **Figure 7: Keyword Search**

This keyword search functionality only searches the content within the career field/functional area tab/worksheet currently open. The keyword search may be performed using a single word, multiple words, or phrases.

# *Single Keyword Search:*

To perform a single keyword search, enter a keyword in the space provided and click the

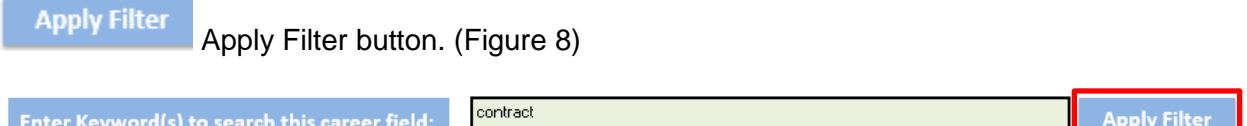

**Figure 8: Single Keyword Search**

The demonstrated experiences that contain the keyword searched will be displayed as shown in Figure 9.

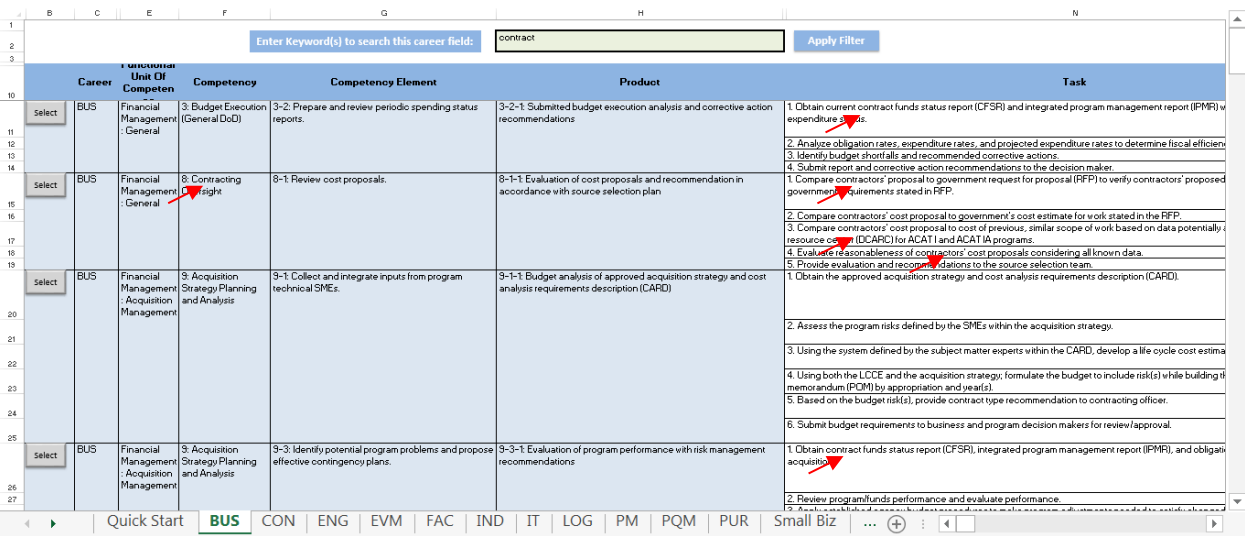

**Figure 9: Single Keyword Search Results**

To clear a search and see the full list of demonstrated experiences, delete the keyword from the

search box and click the Apply Filter Apply Filter button. The full list of demonstrated experiences for that career field/functional area will be displayed.

# *Multiple Keyword Search*

To perform a multiple keyword search, follow the steps outlined in the 'Single Keyword Search' section, and insert a comma (,) between your words. (Figure 10)

This search will display demonstrated experiences containing both or either of the keywords.

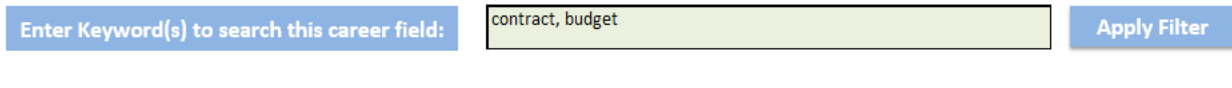

### **Figure 10: Multiple Keyword Search**

# *Phrase Search*

To perform a phrase search, follow the steps outlined in the 'Single Keyword Search' section, and enter the phrase instead of a single keyword. (Figure 11)

This search will only display demonstrated experiences containing the phrase entered.

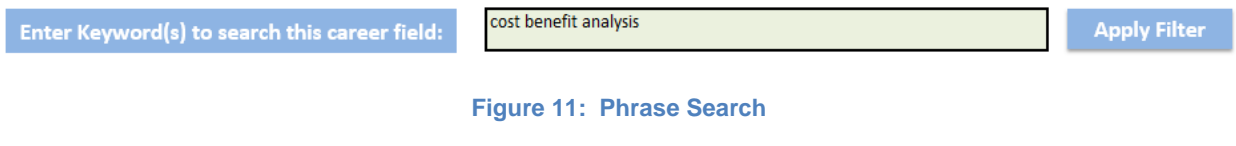

# *Searching the entire eWorkbook using 'Find & Select'*

<span id="page-8-0"></span>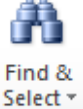

An inherent functionality of Microsoft Excel is 'Find and Select'. This tool can be used to perform a search across the entire eWorkbook, in all career field/functional areas.

Note: when using 'Find and Select', search results will include instances found in hidden cells within the eWorkbook.

# **Selecting My Demonstrated Experiences**

Select To select the demonstrated experiences which apply to the individual, click the Button to the left of the demonstrated experience you wish to choose. (Figure 12)

Apply Filter Unit Of .<br>Task Product Com 3: Budget Exe  $-2-1$  Subr .<br>1. Obtain ourrent oo<br>expenditure status. 2. Analyze obligation rates, expenditure rates, and projected expenditure rates to determine fiscal efficie<br>3. Identify budget shortfalls and recommended corrective actions. -1-1: Evaluation of cost proposals and .<br>Compare contractors' proposal to gov<br>jovernment requirements stated in RFP 2. Compare contractors' cost proposal to government's cost estimate for vork stated in the R<br>3. Compare contractors' cost proposal to cost of previous, similar scope of work based on da<br>resource centre (IDCARC) to ACAT Lan isidering all known dat I-1-1: Budget analysis of approved acquis<br>Inalysis requirements description (CARD) 3: Acquisition<br>3: Strategy Planning<br>and Analysis -1: Lollect and<br>chnical SMEs .<br>2. Assess the program risks defined by the SMEs within the acquisit .<br>3. Using the system defined by the subject matter experts within the CARD, deve  $1000$ memorandum (POM) by appropriation and year(s<br>5. Based on the budget risk(s), provide contract ( nts to business and program 1. Obtain contract funds status report (CFSR), integrated program management report (IPMR), and obligat 9: Acquisition<br>ent Strategy Planning<br>and Analysis .<br>9-3: Identify potential program problems and propose 19-3-1: Evaluation of program performance with risk management<br>effective contingency plans. Financial 2. Review program/funds performance and evaluate performance Quick Start BUS CON | ENG | EVM | FAC | IND | IT | LOG | PM | PQM | PUR | Small Biz | ...  $\oplus$  | 1

**Figure 12: Selecting Demonstrated Experiences**

Upon clicking the Select Select Button, the selected demonstrated experience will be copied to

the "My Demonstrated Experiences" tab and the button will change to copied copied. (Figure 13)

Note: the application allows the user to select as many demonstrated experiences as they wish across all career fields.

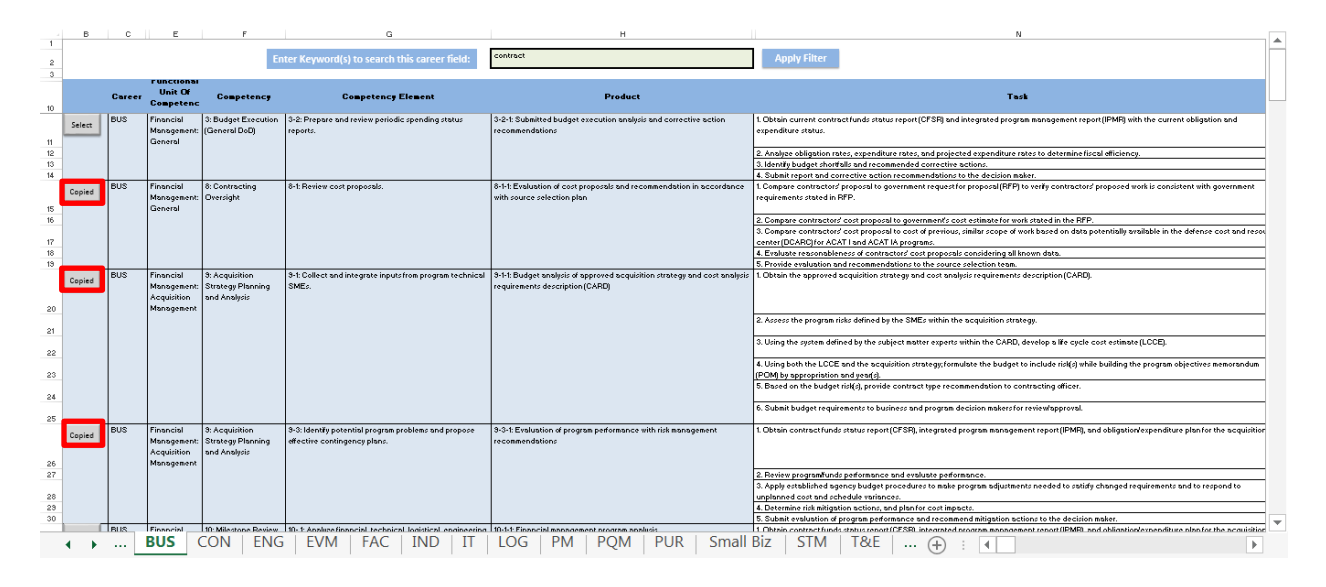

**Figure 13: Selected Demonstrated Experiences**

# <span id="page-10-0"></span>My Demonstrated Experiences

To review and assess yourself against the demonstrated experiences selected, click the "My Demonstrated Experiences" tab.

Upon clicking the "My Demonstrated Experiences" tab, the "My Demonstrated Experiences" worksheet will open. (Figure 14) This worksheet also contains the AWQI Rubric.

Note: the "My Demonstrated Experiences" tab and the AWQI Rubric may appear smaller or larger on your screen depending on your "Zoom" setting in Excel and your computer's screen resolution settings.

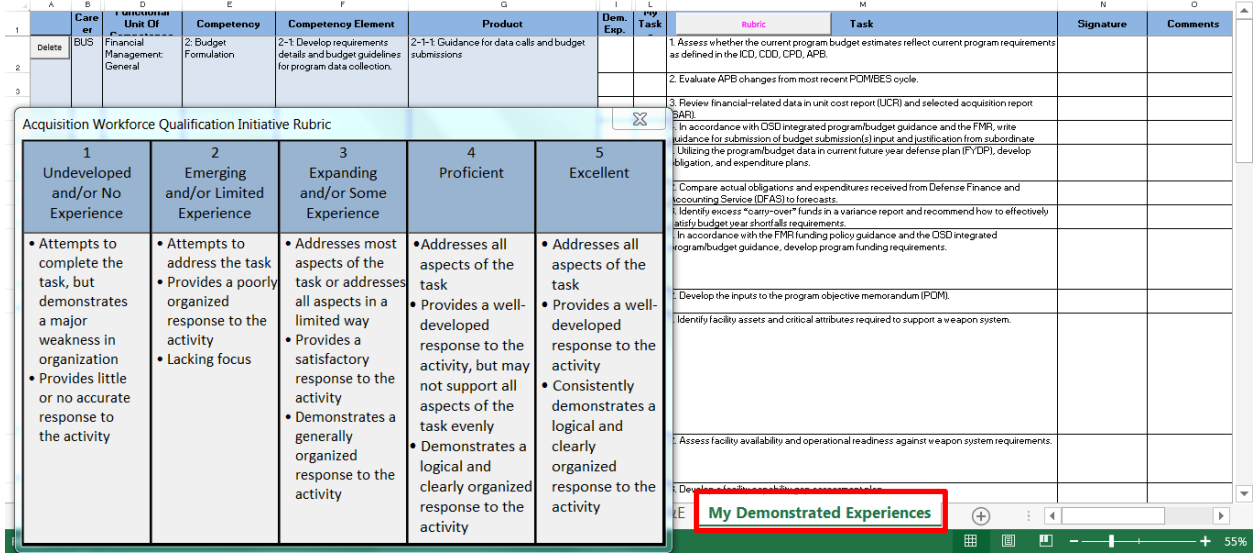

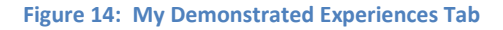

# <span id="page-11-0"></span>Rubric

The AWQI Rubric is a tool designed to clarify the developmental levels of performance, and to facilitate understanding progress towards achieving those demonstrated experiences. The AWQI Rubric has five achievement levels. The descriptors under each level will help the employee determine whether there is a need for additional development prior to achieving proficiency. (Figure 15)

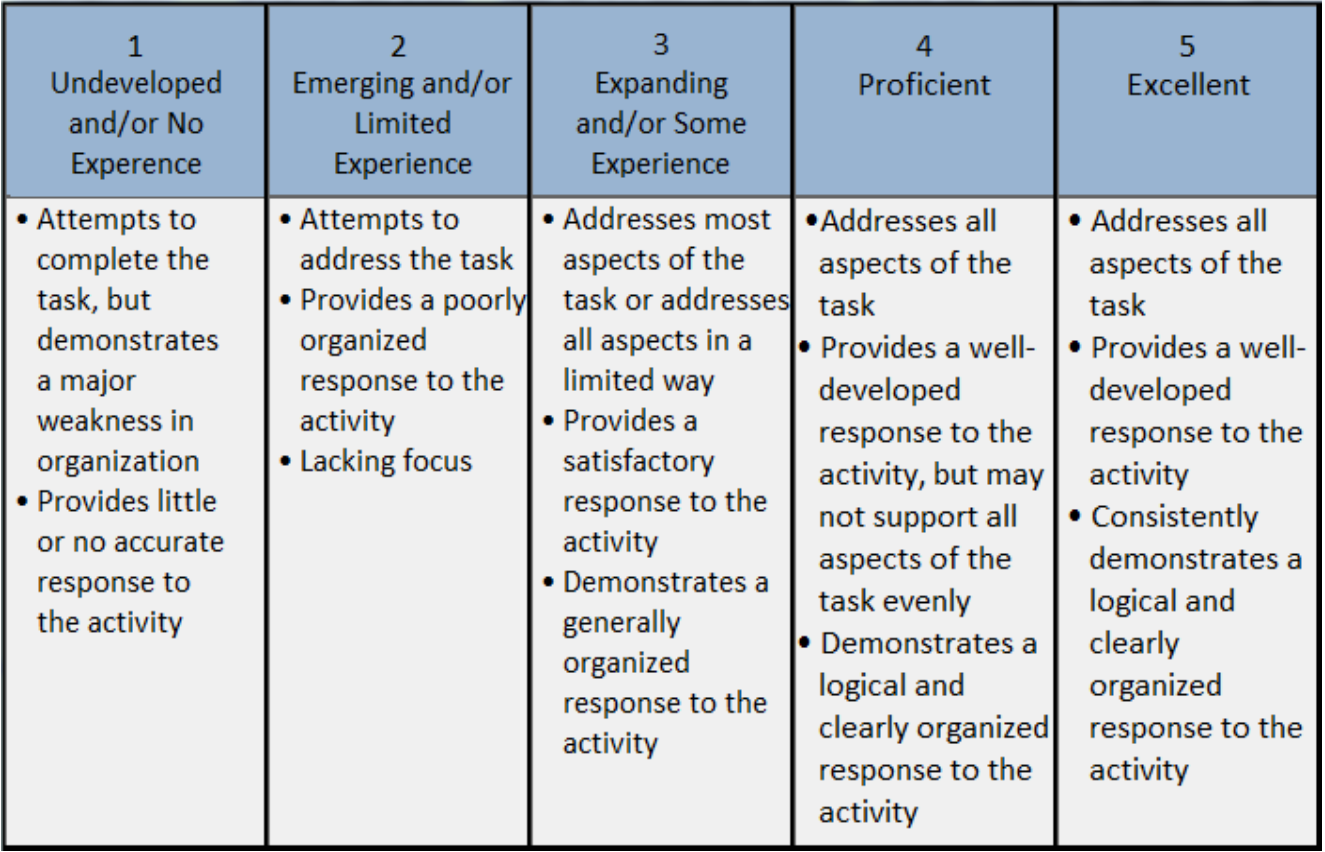

**Figure 15: AWQI Rubric**

The rubric is located at the bottom left side of the "My Demonstrated Experiences" tab when first opened and can be moved to anywhere on the screen. (Figure 16)

|  |                                                                                                    |            | $\mathbf{D}$<br>unununan | R                                                                                                    |                                                                                                    | G.                                                                                                    |                                                                                                    | $\mathbf{I}$ | $\mathbf{L}$                                                                                                    |                                                                                                    |                                                                                             | N                |                 |   |
|--|----------------------------------------------------------------------------------------------------|------------|--------------------------|----------------------------------------------------------------------------------------------------|----------------------------------------------------------------------------------------------------|----------------------------------------------------------------------------------------------------|----------------------------------------------------------------------------------------------------|--------------|----------------------------------------------------------------------------------------------------|----------------------------------------------------------------------------------------------------|---------------------------------------------------------------------------------------------|------------------|-----------------|---|
|  |                                                                                                    | Care<br>er | Unit Of                  | Competency                                                                                                    | <b>Competency Element</b>                                                                                                    | Product                                                                                                    |                                                                                                    | Dem.<br>Esp. | Task                                                                                                    | Rubric                                                                                                    | Tack                                                                                        | <b>Signature</b> | <b>Comments</b> |   |
|  | <b>BUS</b><br>Financial<br>Delete<br>General                                                                                                    |            | Management:              | 2: Budget<br>Formulation                                                                                                | 2-1 Develop requirements<br>details and budget guidelines<br>for program data collection.                                                                                                    | 2-1-1: Guidance for data calls and budget<br>submissions                                                                                                    |                                                                                                    |              |                                                                                                    | as defined in the ICD, CDD, CPD, APB.                                                                                                    | 1. Assess whether the current program budget estimates reflect current program requirements |                  |                 |   |
|  |                                                                                                    |            |                          |                                                                                                    |                                                                                                    |                                                                                                    |                                                                                                    |              |                                                                                                    | 2. Evaluate APB changes from most recent POMBES cycle.                                                                                                    |                                                                                             |                  |                 |   |
|  | <b>Acquisition Workforce Qualification Initiative Rubric</b>                                                                                                    |            |                          |                                                                                                    | X                                                                                                    |                                                                                                    |                                                                                                    |              | 3. Review financial-related data in unit cost report (UCR) and selected acquisition report<br><b>BARL</b><br>. In accordance with OSD integrated program/budget guidance and the FMR, write | uidance for submission of budget submission(s) input and iustification from subordinate                                                                                                    |                                                                                             |                  |                 |   |
|  | Undeveloped<br>and/or No<br>Experience<br>· Attempts to<br>complete the<br>task, but<br>demonstrates<br>a major<br>weakness in<br>organization<br>· Provides little<br>or no accurate<br>response to<br>the activity |            |                          | Emerging                                                                                                    | Expanding<br>and/or Some<br>Experience<br>· Addresses most<br>aspects of the<br>task or addresses<br>all aspects in a<br>limited way<br>• Provides a<br>satisfactory<br>response to the<br>activity<br>· Demonstrates a<br>generally<br>organized<br>response to the<br>activity | Proficient                                                                                                    | Excellent                                                                                                    |              |                                                                                                    | Utilizing the program/budget data in current future vear defense plan (FYDP), develop<br>bligation, and expenditure plans.                                                                                                    |                                                                                             |                  |                 |   |
|  |                                                                                                    |            |                          | and/or Limited<br>Experience                                                                                            |                                                                                                    |                                                                                                    |                                                                                                    |              |                                                                                                    | Compare actual obligations and expenditures received from Defense Finance and<br>ccounting Service (DFAS) to forecasts.                                                                                                    |                                                                                             |                  |                 |   |
|  |                                                                                                    |            |                          | • Attempts to<br>address the task<br>• Provides a poorly<br>organized<br>response to the<br>activity<br>• Lacking focus |                                                                                                    | · Addresses all<br>aspects of the<br>task<br>· Provides a well-<br>developed<br>response to the<br>activity, but may<br>not support all<br>aspects of the<br>task evenly<br>• Demonstrates a<br>logical and<br>clearly organized | · Addresses all<br>aspects of the<br>task<br>· Provides a well-<br>developed<br>response to the<br>activity<br>• Consistently<br>demonstrates a<br>logical and<br>clearly<br>organized<br>response to the |              |                                                                                                    | Identify excess "carry-over" funds in a variance report and recommend how to effectively<br>atisfu budget year shortfalls requirements.<br>In accordance with the FMR funding policy guidance and the DSD integrated<br>rogram/budget quidance, develop program funding requirements.<br>Develop the inputs to the program objective memorandum (POM).<br>Identify facility assets and critical attributes required to support a weapon system.<br>. Assess facility availability and operational readiness against weapon system requirements.<br>Develop a facility capability gap assessment plan. |                                                                                             |                  |                 | ٠ |
|  |                                                                                                    |            |                          |                                                                                                    |                                                                                                    | response to the<br>activity                                                                                                    | activity                                                                                                    |              |                                                                                                    | <b>My Demonstrated Experiences</b>                                                                                                    | $\circled$<br>$\blacktriangleleft$<br>囲                                                     |                  | b.              |   |

**Figure 16: Rubric**

# <span id="page-12-0"></span>*Moving the Rubric Form*

To move the rubric form, place your cursor on the title bar; click, hold and drag to the desired location. (Figure 17) The rubric can be closed at any time by clicking the 'x' in the top right hand corner.

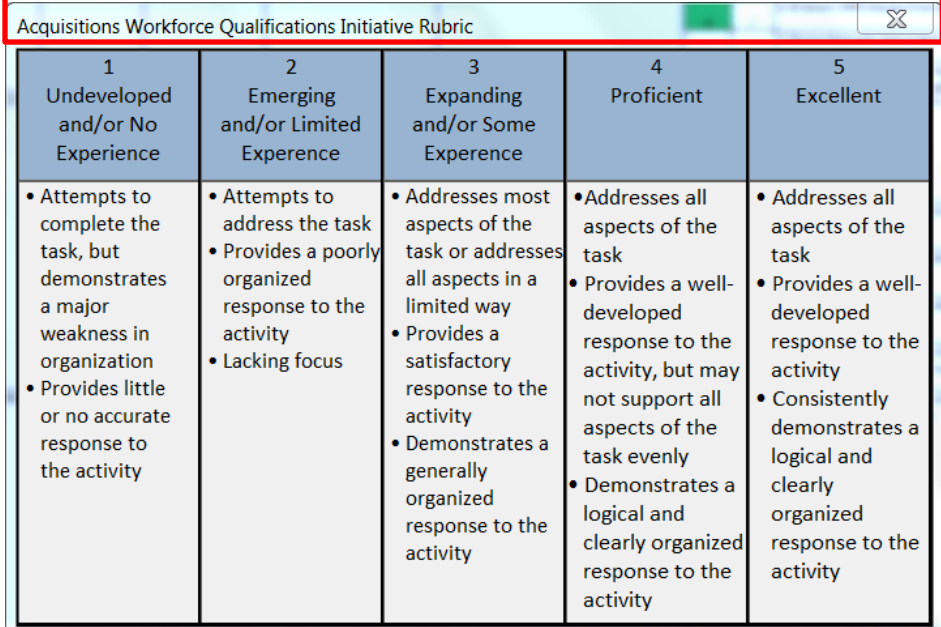

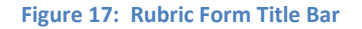

The rubric can be reopened anytime by selecting the 'Rubric' button at the top of the "My Demonstrated Experiences" page. (Figure 18)

<span id="page-13-0"></span>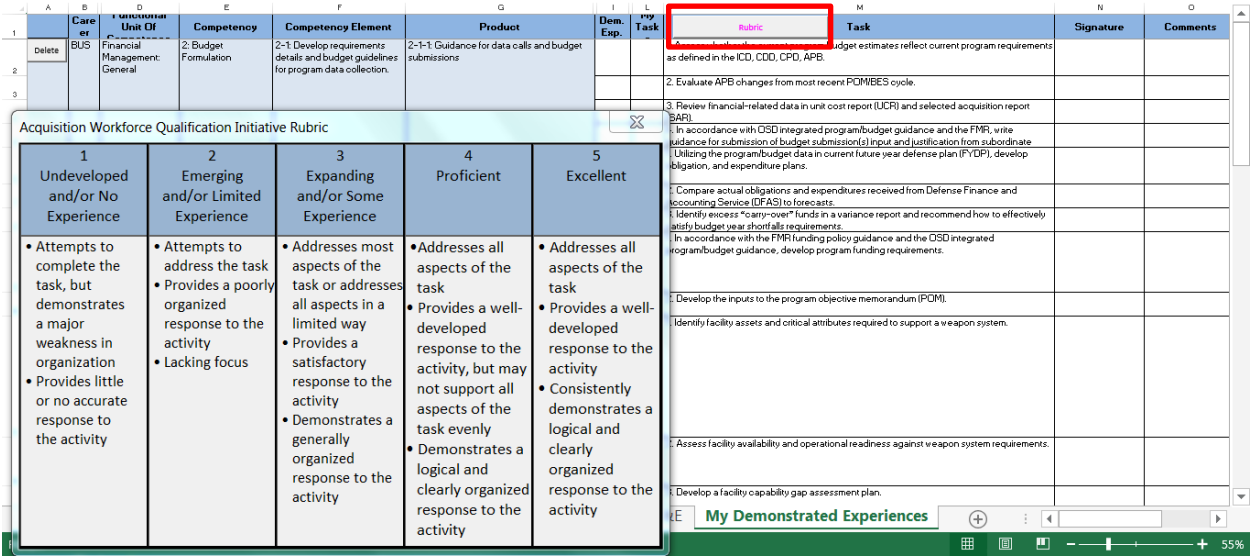

### **Figure 18: Rubric**

## *Deleting My Demonstrated Experiences*

To remove demonstrated experiences from the "My Demonstrated Experiences" tab/worksheet, click on the "My Demonstrated Experiences" tab. Find the demonstrated experience(s) to be deleted and click on the Delete button. (Figure 19)

The demonstrated experience will be removed from the tab and again will become selectable from the career field/functional area tab from which it came.

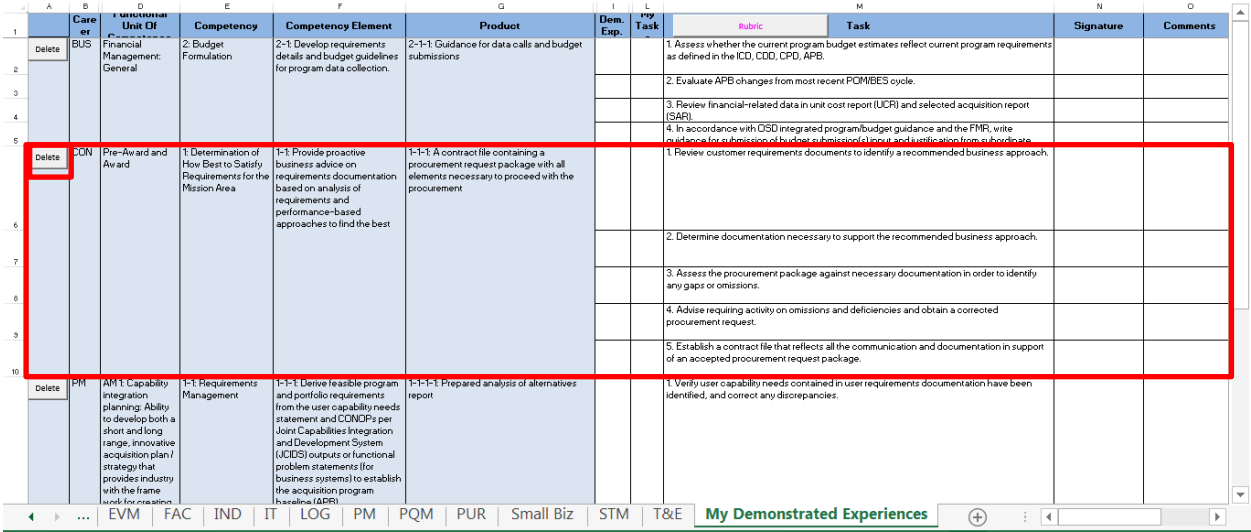

**Figure 19: Demonstrated Experience to be deleted**

# <span id="page-14-0"></span>*Selecting Tasks*

To select the tasks that are applicable to you:

- 1) Click in the box to the left of the task you would like to select.
- 2)  $A \vee$  check mark will be placed in the box. (Figure 20)

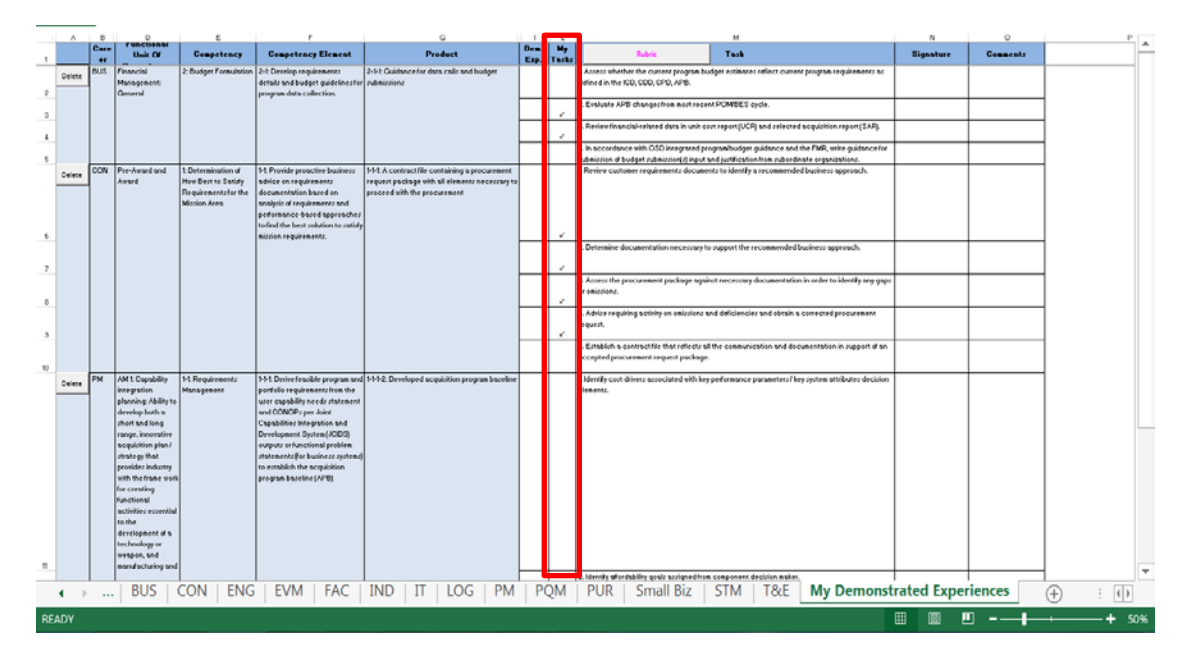

**Figure 20: Selecting a Task**

To deselect a task:

- 1) Click in the box to the left of the task you would like to deselect.
- 2) The  $\checkmark$  check mark will be removed.

# <span id="page-15-0"></span>*Documenting Assessed Proficiency*

To record the assessed proficiency received from an assessment go to the "My Demonstrated Experiences" tab.

- 1) Find the applicable demonstrated experience and task.
- 2) Go to the column named Dem. Exp. in the cell that corresponds with the demonstrated experience and task being assessed.
- 3) Using the rubric, place a number corresponding to the assessed proficiency in the cell between 1 and 5.

Ratings of a 4 or 5 indicates an individual is proficient in that task and the cell will turn green. (Figure 21) All other scores will remain white.

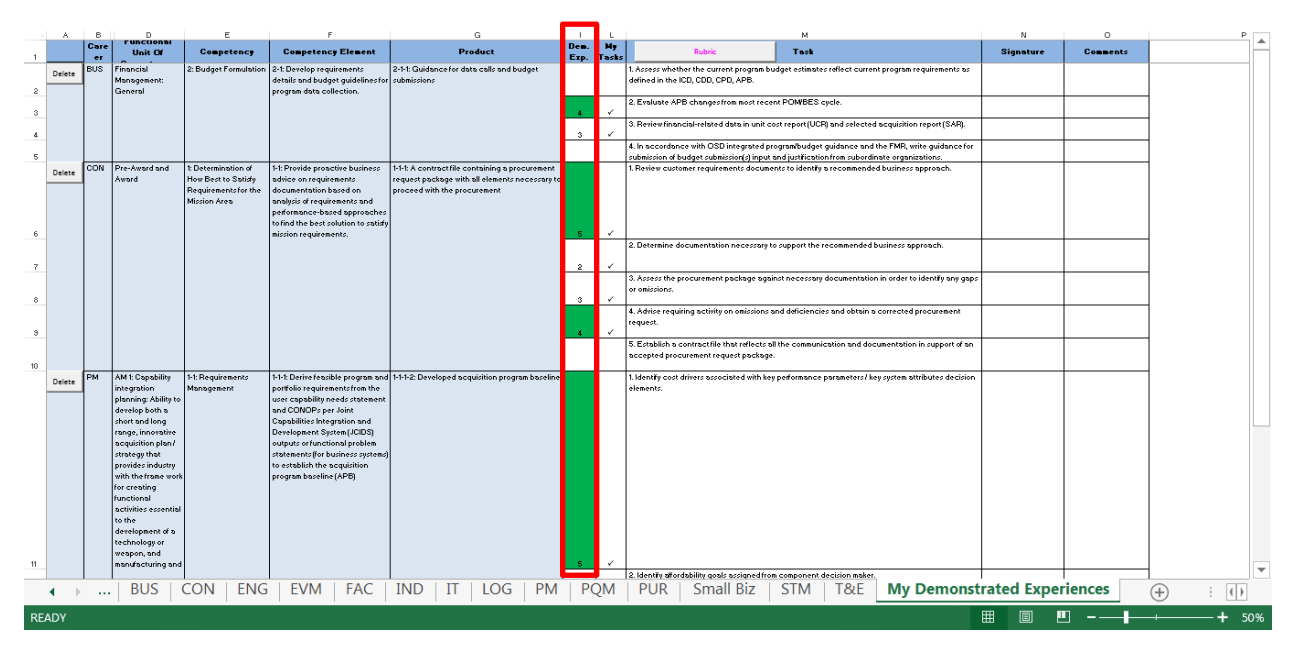

**Figure 21: Documenting Assessed Proficiency**

Demonstrated Experience ratings can also be entered utilizing the rubric form.

Highlight the cell where the rating will be entered and click on the title box of the desired rating. (Figure 22) The cell will automatically be populated with the selected rating.

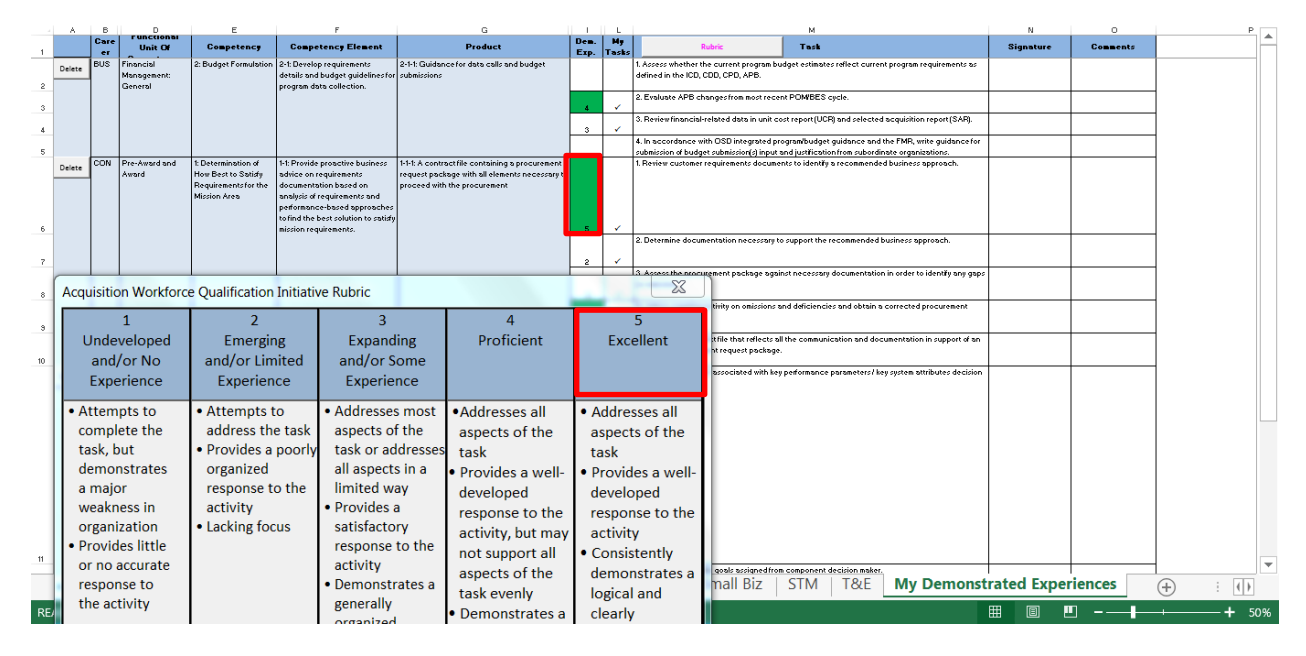

**Figure 22: Document Assessed Proficiency Utilizing Rubric**

If a score is placed in the Dem. Exp. column that is not between 1 and 5, the following error will appear: (Figure 23)

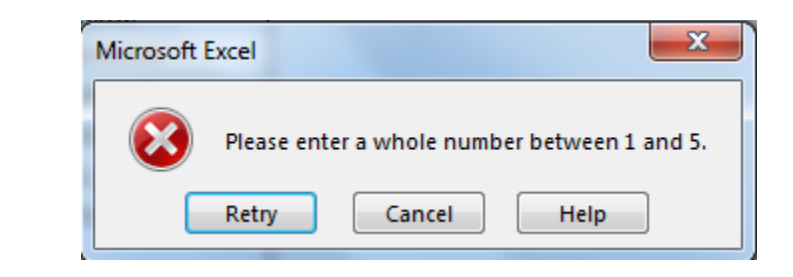

**Figure 23: Document Assessed Proficiency Error**

<span id="page-16-0"></span>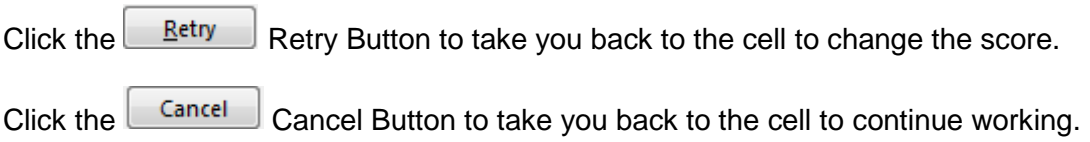

# *Populating the Signature Block*

The signature field is a free form field. The signature field can be used to capture the assessor's name and date for each task. (Figure 24)

# *Adding a Comment*

The comment field is a free form field. The comment field can be used to capture a description of the documentation on which the assessed proficiency was given. (Figure 24) (i.e., Program XYZ, acquisition report; dated XX/XX/XXXX.)

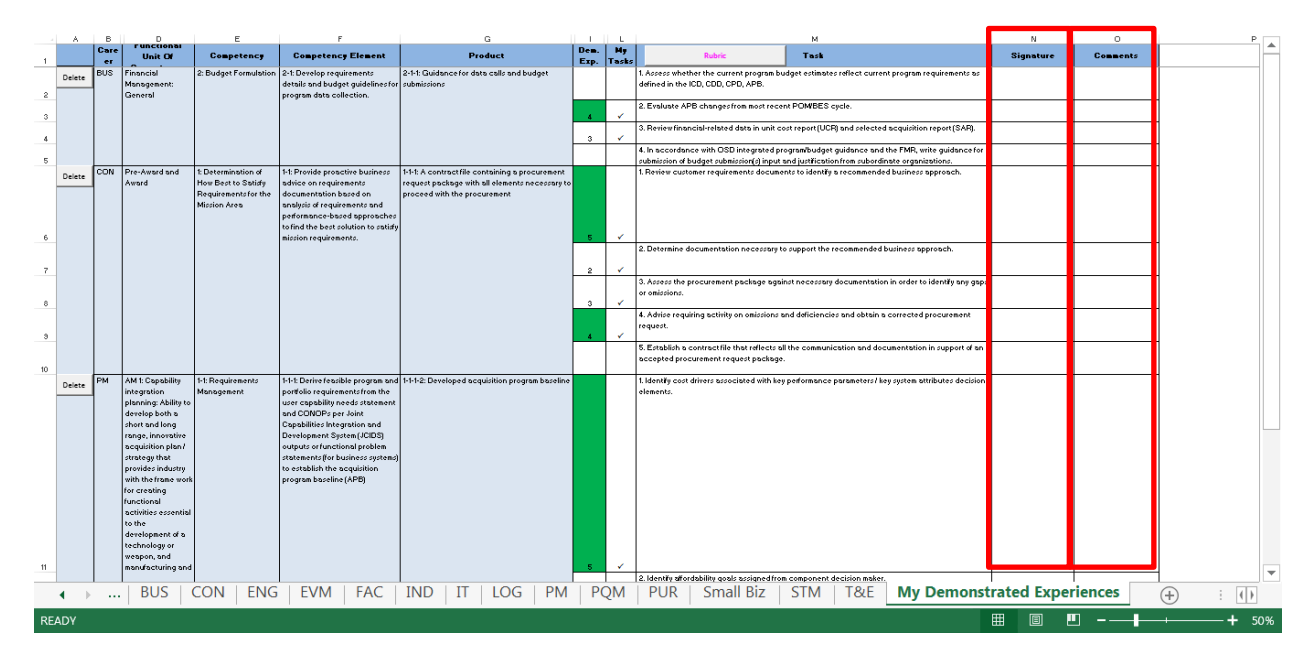

**Figure 24: Signature and Comment Columns**

You are now ready to use the AWQI eWorkbook.

# Questions? Comments?

Visit the AWQI website at [www.dau.mil/awqi](http://www.dau.mil/awqi) or send an email to [awqi@dau.mil](mailto:awqi@dau.mil)